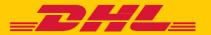

# **MyBill**User Guide

DHL Express - Excellence. Simply delivered.

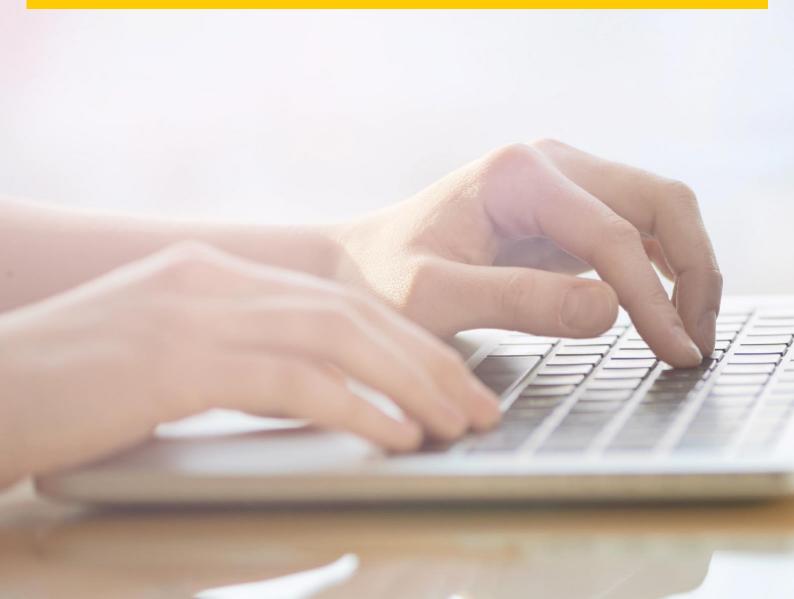

DHL MyBill allows you to efficiently manage and pay your DHL invoices online. There is no cost to enroll, view or pay your bills online. It's easy and secure! View your bill online any time, anywhere via PC or Tablet.

# **MyBill Login**

#### **New Users**

Once the registration process is complete, you will receive invoices via registered email.

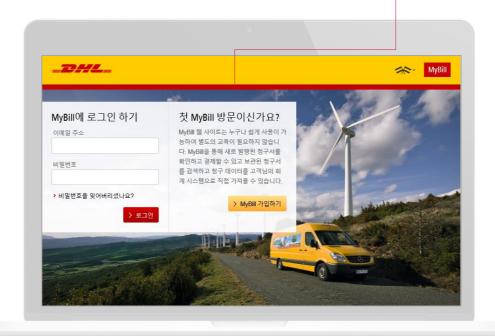

## One simple online solution

DHL **MyBill** is a simple and effective tool for reviewing invoices, making payments, and downloading reports. Our secure online environment saves time and eliminates paperwork for all our customers' DHL Express accounts in one location.

## **Registering for MyBill**

You can register for MyBill in just a few simple steps. Once you have successfully registered for MyBill you will receive invoices and supporting documents.

## **The Dashboard**

See at a glance the overview of all account, all invoices relating to these accounts, their due dates and their status.

#### **Open Transactions**

These are the invoices with outstanding balances that require payment.

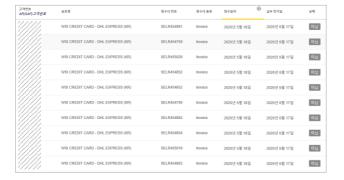

#### **RBNI**

The Rated but not Invoiced (RBNI) functionality provides an overview of dispatched shipments that have been rated but not yet billed.

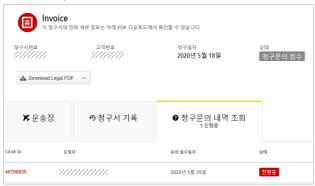

#### The Tariff Enquiry

Tariff Enquiry provides account specific tariff information based on the contractual agreements on your account.

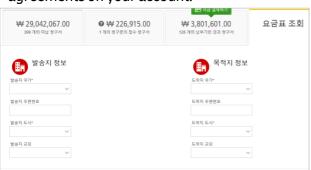

#### **Disputed Invoices**

All open disputed invoices and their corresponding dispute information can be found here.

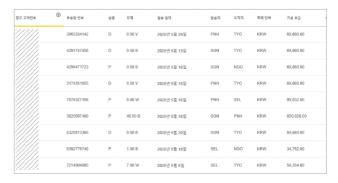

#### **Multiple Invoices**

To download multiple invoices select the invoices you wish to view by ticking the boxes next to the invoices and then select the Download button.

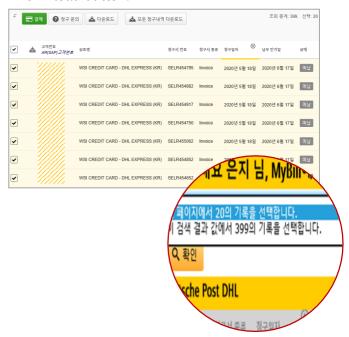

## **Quick Access**

Here you will find the details of your invoice and manage your account easily.

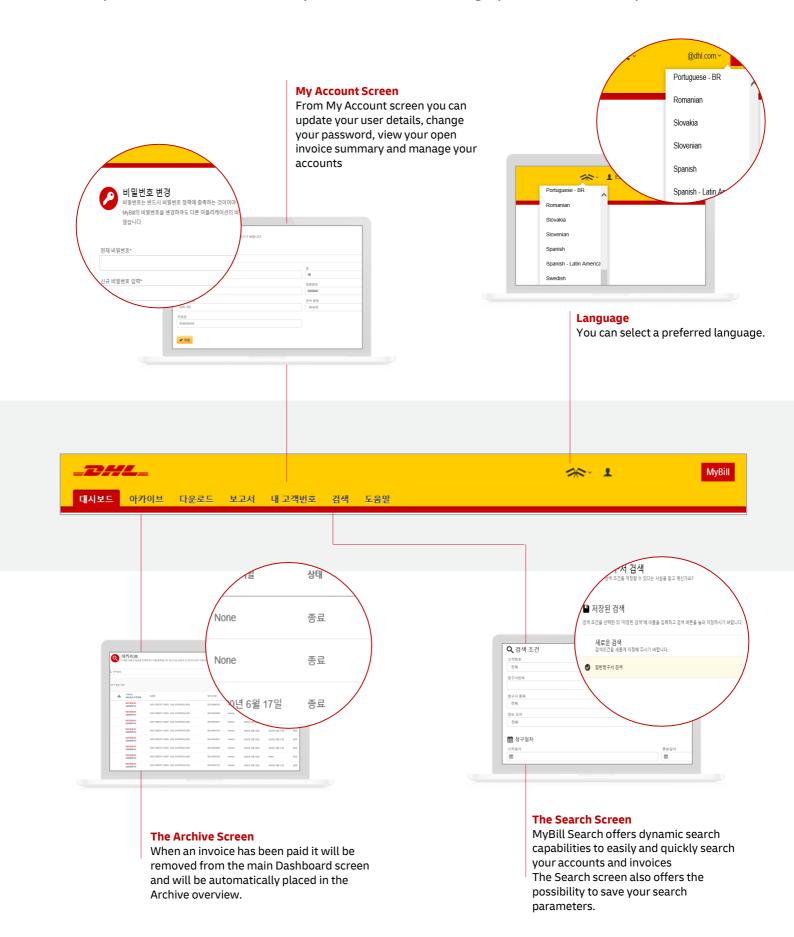

## **Making a Payment**

MyBill allows you to make quick and secure payments online

#### **Payment Advice**

Once the payment has been successfully submitted a confirmation message will appear. You will also receive an email (MyBill ID) for each invoice paid confirming the payment status.

#### **Add Invoices to Pay**

You could also select invoices due or about to get due for payment.

#### **One Click Payment**

Invoices can be paid by clicking on Pay button

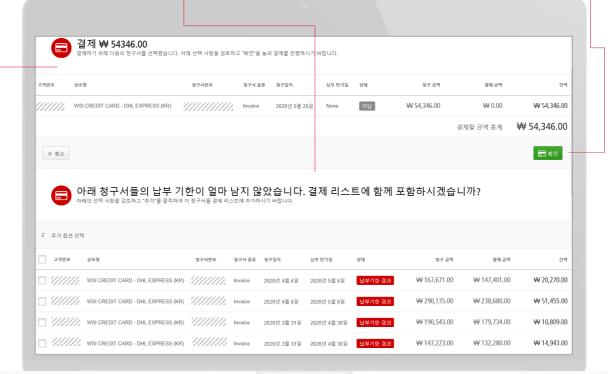

DHL Korea Ltd.(Express) 22, Baekbeom-ro 28-gil, Mapo-gu, Seoul, Korea

For more queries:

↑ +82)-2-3275-4321 DHL Query Handling

www.dhl.co.kr